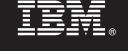

## Version 7.0

# **Quick Start Guide**

This guide gets you started with a typical installation for IBM solidDB, Version 7.0.

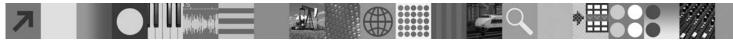

### **Product overview**

IBM<sup>®</sup> solidDB<sup>®</sup> is a full-function relational database product that offers a seamless integration of an in-memory database and on-disk database within a single solidDB instance. Additionally, various replication topologies and High Availability solutions are available. One of the replication technologies available is IBM InfoSphere<sup>™</sup> Change Data Capture (InfoSphere CDC).

The IBM solidDB 7.0 product is composed of solidDB and InfoSphere CDC components. If you are using solidDB as a standalone server, you only need to install the solidDB components. If your configuration deploys InfoSphere CDC replication, you also need to install the InfoSphere CDC components.

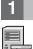

#### Step 1: System requirements

See the detailed system requirements in the **IBM solidDB 7.0 and IBM solidDB Universal Cache 7.0 Information Center**: "http://publib.boulder.ibm.com/infocenter/soliddb/v7r0/topic/

com.ibm.swg.im.soliddb.gettingstarted.doc/doc/system.requirements.html".

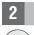

#### Step 2: Access your software and documentation

Depending on your configuration, locate the software installation and documentation packages listed below.

- If you are downloading the packages from an IBM website, select and download the relevant software packages for you platform, as well as the documentation packages.
- If you are installing the packages from physical media, each package is delivered as a separate DVD. On each package, navigate to the installation file for your platform.

#### solidDB packages for all configurations:

- IBM solidDB
- IBM solidDB License Certificate (included in the Quick Start DVD)
- IBM solidDB Documentation (included in the Quick Start DVD)

#### Additional InfoSphere CDC packages for configurations deploying InfoSphere CDC replication:

- IBM InfoSphere Change Data Capture solidDB
- IBM InfoSphere Change Data Capture Management Console and Access Server (separate installers)
- IBM InfoSphere Change Data Capture Quick Start and Product Documentation

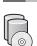

## Step 3: Install IBM solidDB

1. Install Java Runtime Environment (JRE) or Java Development Kit (JDK), version 1.4.2 or newer, if not already

installed. This is needed to run the installer. Note: On Linux systems, GNU Compiler for Java (GCJ) is not supported.

#### 2. Install the software.

- On Windows systems run the .exe product image file to execute the Windows installer.
- On UNIX or Linux systems run the appropriate .bin product image file to execute the installer.
- 3. Copy the license file (solid.lic) from the License Certificate image to your solidDB working directory.

**Tip:** The default installation of solidDB includes an evaluation license (solideval.lic) in the solidDB installation directory. The evaluation license enables you to evaluate solidDB for 90 days.

- 4. Open the Welcome-page in the installation directory of your solidDB package and read the SDK Notes and other documentation.
- 5. Check that your CLASSPATH environment variables have been set to include the JDBC driver .jar file. When you install solidDB, the solidDB JDBC Driver file (SolidDriver2.0.jar) is copied into the 'jdbc' directory. However, the installer may not set the CLASSPATH environment variable for your environment.

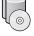

**Note:** To access the solidDB English version manuals in PDF format through the Welcome page of the solidDB package, unzip the PDF files into the 'manuals' directory in the solidDB installation directory. 2. Unzip the InfoSphere CDC Documentation package into a location of your choice.

## Step 5: Install InfoSphere CDC for IBM solidDB

- On Windows systems run the .exe product image file to execute the Windows installer.
- On UNIX or Linux systems run the appropriate .bin product image file to execute the installer.
- **Note:** At the end of installation, the installer prompts you to configure an InfoSphere CDC instance. Do not select to configure a new instance at this point. Instead, continue with the installation of the other InfoSphere CDC components and after you have installed all components, follow the configuration instructions in the *IBM solidDB Replication with InfoSphere CDC User Guide* (included in the solidDB Documentation package).

## 6 Step 6: Install InfoSphere CDC Access Server and InfoSphere CDC Management Console

- On Windows systems run the .exe product image file to execute the Windows installer.
- On UNIX or Linux systems run the appropriate .bin product image file to execute the install script.

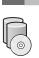

## Step 7: Locate your documentation

**IBM solidDB and InfoSphere CDC for IBM solidDB:** open the Welcome-page in the installation directory of your solidDB package and read the SDK Notes and other documentation. Locate also the solidDB user manuals you downloaded, or, alternatively, access the **IBM solidDB 7.0 and IBM solidDB Universal Cache 7.0 Information Center** online at "http://publib.boulder.ibm.com/infocenter/soliddb/v7r0/".

InfoSphere CDC Management Console and InfoSphere CDC Access Server: locate the documentation you downloaded, or alternatively, access the IBM InfoSphere Change Data Capture 6.5 Information Center online at "http://publib.boulder.ibm.com/infocenter/cdc/v6r5m1/index.jsp" or through the Help menu in the Management Console.

## Step 8: Configure your environment

All configurations: Follow the steps in the *IBM solidDB Getting Started Guide* to configure solidDB and perform product evaluation.

**Configurations deploying InfoSphere CDC replication**: After configuring solidDB, follow the steps in the *IBM solidDB Replication with InfoSphere CDC User Guide* to configure the InfoSphere CDC replication system.

#### **More information**

For additional information, visit the IBM solidDB web pages at "http://www.ibm.com/software/data/soliddb/soliddb/".

For Release Notes, see the **IBM solidDB 7.0 and IBM solidDB Universal Cache 7.0 Information Center** at "http://publib.boulder.ibm.com/infocenter/soliddb/v7r0/topic/com.ibm.swg.im.soliddb.common.doc/doc/ releasenotes.html".

IBM solidDB Version 7.0 Licensed Materials - Property of IBM. Copyright Oy International Business Machines Ab 1993, 2011. U.S. Government Users Restricted Rights - Use, duplication or disclosure restricted by GSA ADP Schedule Contract with IBM Corp.

Copyright Oy International Business Machines Ab 1993, 2011. All rights reserved. IBM, the IBM logo, solidDB, and InfoSphere are trademarks or registered trademarks of International Business Machines Corp., registered in many jurisdictions worldwide. Windows is a trademark of Microsoft Corp. in the U.S., other countries, or both. UNIX is a trademark of The Open Group in the United States and other countries. Linux is a trademark of Linus Torvalds in the United States, other countries, or both. Java and all Java-based trademarks and logos are trademarks or registered trademarks of Oracle and/or its affiliates. Other product and service names might be trademarks of IBM or other companies. A current list of IBM trademarks is available on the Web at "Copyright and trademark information" www.ibm.com/legal/copytrade.shtml.